# BCom **U.S. Robotics 56K Modem for Windows**

**User's Guide & Reference**

This manual covers installation and operating instructions for:

### **3Com U.S. Robotics Modems for Windows**

3Com, the 3Com logo, and U.S. Robotics, are registered trademarks of 3Com Corporation or its subsidiaries. Windows is a registered trademark of Microsoft Corp. Any other trademarks, trade names or service marks used in this manual are the property of their respective owners.

Copyright © 2000 3Com Corporation or its subsidiaries 3800 West Golf Road Rolling Meadows, IL 60008

All Rights Reserved

\***IMPORTANT!** In accordance with the ITU standard for 56K transmissions (V.90), this modem is capable of 56 Kbps downloads. However, due to FCC rules which restrict power output of the service providers' modems, current download speeds are limited to 53 Kbps. Actual speeds may vary depending on line conditions and other factors. Uploads from users to server equipment travel at speeds up to 31.2 Kbps. An analog phone line compatible with the V.90 standard and an Internet provider or corporate host site compatible with the V.90 standard are necessary for these high-speed downloads.

See **http://www.3com.com/56k** for details.

## **PRODUCT DISCLAIMER**

This manual covers features that may or may not be present on your modem. Please consult your computer manufacturer's documentation for a list of your modem's supported features.

For service and repair issues, contact your computer system manufacturer.

# **DOS BOX SUPPORT**

The DOS Box allows DOS-based communications applications to work in a Windows environment. DOS compatibility is accomplished with TurboCom ViP® by Pacific CommWare, Inc. of Ashland, Oregon.

TurboCom Copyright © 1991-1996 Pacific CommWare. Inc.

# **TABLE OF CONTENTS**

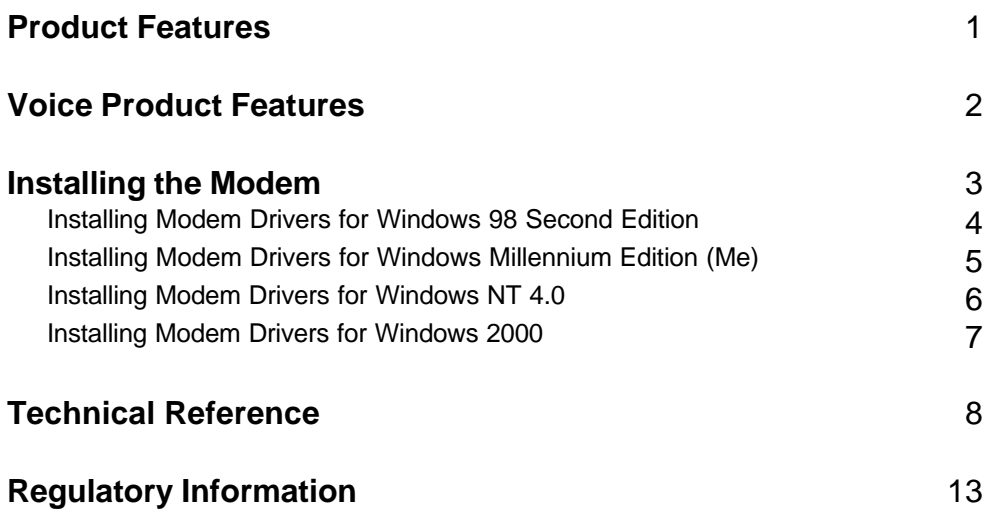

### **Modulation Schemes**

ITU-T V.90 ITU-T V.34+ ITU-T V.32bis ITU-T V.32 ITU-T V.22bis ITU-T V.22 ITU-T V.23 Bell 212A ITU-T V.21 Bell 103

#### **Error Control and Data Compression Schemes**

ITU-T V.42 MNP 2-4 ITU-T V.42bis MNP 5

#### **Embedded Control**

V.80

### **PRODUCT FEATURES**

#### **Fax Modulation Schemes**

ITU-T Group 3 Fax ITU-T V.17 ITU-T V.29 ITU-T V.27ter

### **Fax Standards**

EIA 578 Class 1 FAX EIA 592 Class 2.0 FAX

#### **Front Channel Link Rates**

28000, 29333, 30666, 32000, 33333, 34666, 36000, 37333, 38666, 40000, 41333, 42666, 44000, 45333, 46666, 48000, 49333, 50666, 52000, 53333, 54666, 56000, 57333

### **Back Channel Link Rates**

4800, 7200, 9600, 12000, 14400, 16800, 19200, 21600, 24000, 26400, 28800, 31200

#### **V.34+ Link Rates**

4800, 7200, 9600, 12000, 14400, 16800, 19200, 21600, 24000, 26400, 28800, 31200, 33600

### **V.32bis Link Rates**

4800, 7200, 9600, 12000, 14400

### **Additional Link Rates**

300, 1200/75 (V.23), 1200, 2400

#### **Fax Link Rates**

2400, 4800, 7200, 9600, 12000, 14400

# **VOICE PRODUCT FEATURES**

If your modem has voice capabilities, the following information will apply:

### **Speakerphone**

With the addition of a microphone, a set of external, powered speakers, and the appropriate software, your new voice modem provides all the convenience of a full-duplex speakerphone. Unlike many half-duplex speakerphones, your modem allows you to converse normally without annoying echoes and distortion. Simply plug the speakers into the jack on the modem identified with the  $\left(\frac{1}{n}\right)$  and the microphone into the

jack with the  $\bigotimes$  icon and you are ready to go.

For voice enabled modems that do not have audio connectors on the bracket, you will have to connect your modem to the sound card via the 4-pin connector which is found on the modem card.

### **INSTALLING THE MODEM**

Before you unplug anything, label the cords or make a sketch of how they are connected. This can be helpful when you later reconnect the cords.

**Caution:** To avoid the risk of electrical shock, make sure your computer and all peripheral devices are turned off and unplugged.

- 1. Remove the cover of the computer. Refer to your computer manufacturer's manual if you need instructions.
- 2. Remove the screw and slot cover from an empty expansion slot that matches your modem. The slot cover is a long narrow piece of metal that keeps dust from entering through the openings in the back of the computer. Save the screw for step 6.
- 3. Insert the modem, connector edge first, into the slot. Push down gently until the modem fits firmly in the slot.
- 4. Once the modem is inserted, fasten it firmly into place using the screw that you removed in step 4.
- 5. Replace the cover of the computer.
- 6. Plug one end of your phone cord into the modem jack labeled  $\Box$  and the other end into your analog phone wall jack.

**Caution:** The phone jack you use must be for an ANALOG phone line, the line most commonly found in homes. Most phones in office buildings are wired through digital lines. Be sure you know what type of line you have. The modem will be damaged if you use a digital phone line.

7. If you want to use a telephone on the same line as the modem when the modem is not in use, plug the telephone cord into the jack labeled  $\circlearrowright$ . You cannot use the modem and a phone at the same time if they share the same telephone line.

**Note:** This feature is not available on the European version of the 3Com U.S. Robotics Modem for Windows.

You cannot use the modem and a phone at the same time if they share the same telephone line.

- 8. If your modem is a voice modem, it came with a microphone. Plug the microphone into the jack labeled  $\mathscr{P}$ . You should also attach a set of powered speakers (not included) to the jack labeled  $\rightarrow$
- 9. Plug the power cords, cables, and peripherals back into the computer and turn on the computer.
- 10. Start Windows.
- 11. To install the modem driver for your version of Windows, please go to the appropriate section.

## **INSTALLING DRIVERS FOR WINDOWS 98 SECOND EDITION**

To install the modem driver:

- 1. After Windows starts, the Add New Hardware Wizard will find a PCI Communication Device. Click the Next button to continue.
- 2. On the next dialog box, make sure "Search for the best driver for your device (Recommended)" is checked. Click the Next button to continue.
- 3. Check the appropriate selection for your driver software. Insert the CD-ROM or floppy disk into the appropriate drive and click the Next button to continue.
- 4. The Add New Hardware Wizard will display the driver that matches your modem. Click the Next button to continue.
- 5. After the files are copied, the modem driver is installed. Click the Finish button to continue.
- 6. If your modem supports voice features, Windows will install the Wave Device for Voice Modem. The Add New Hardware Wizard will appear again. Click the Next button to continue, and repeat steps 2 – 5.

Your modem and driver are now installed.

### **REMOVING THE MODEM FROM WINDOWS 98 SECOND EDITION**

- 1. Open the Control Panel and start the Add/Remove Programs applet.
- 2. Click to select the modem from the list, then click the Add/Remove button. Click the Remove button to confirm that you want to uninstall the modem.

# **INSTALLING DRIVERS FOR WINDOWS MILLENNIUM EDITION (ME)**

To install the modem driver:

- 1. After Windows starts, the Add New Hardware Wizard will find a PCI Communication Device. Click the Next button to continue.
- 2. On the next dialog box, select the "Specify the location of the driver (Advanced)" option, then click the Next button to continue.
- 3. Select "Search for the best driver for your device (Recommended)," then select "Specify a location." Click the Browse button and find the appropriate directory containing your driver for Windows Me (if your CD\_ROM is drive D:, enter "d:\" Click the Next button to start the search.
- 4. The Add New Hardware Wizard will display the driver that matches your modem. Click the Next button to continue.
- 5. After the files are copied, the modem driver is installed. Click the Finish button to continue.
- 6. If your modem supports voice features, Windows will install the Wave Device for Voice Modem. The Add New Hardware Wizard will appear again. Click the Next button to continue, and repeat steps 2  $-4.$

Your modem and driver are now installed

## **REMOVING THE MODEM FROM WINDOWS MILLENNIUM EDITION (ME)**

- 3. Open the Control Panel and start the Add/Remove Programs applet.
- 4. Click to select the modem from the list, then click the Add/Remove button. Click the Remove button to confirm that you want to uninstall the modem.

### **INSTALLING DRIVERS FOR WINDOWS NT 4.0**

To install the modem driver:

- 1. When Windows starts, login using an account with Administrator privileges.
- 2. Locate and run the SETUP.EXE program for your modem driver.
- 3. When the program starts, click the Install button. After the files are copied, the modem driver is installed.

### **REMOVING THE MODEM FROM WINDOWS NT 4.0**

- 1. Be sure you are logged into an account with Administrator privileges.
- 2. Locate and run the SETUP.EXE program for your modem driver.
- 3. When the program starts, click the Uninstall button. When prompted, restart your computer.

## **INSTALLING DRIVERS FOR WINDOWS 2000**

To install the modem driver:

- 1. When Windows starts, login using an account with Administrator privileges. After logging in, the Found New Hardware Wizard will find a PCI Simple Communication Controller. Click the Next button to continue.
- 2. On the next dialog box, select the "Search for a suitable driver for my device (recommended)" option, then click the Next button to continue.
- 3. Select "Search for the best driver for your device (Recommended)," then select "Specify a location." Click the Browse button and find the appropriate directory containing your modem driver. Click the Next button to start the search.
- 4. The Found New Hardware Wizard will display the driver that matches your modem. Click the Next button to continue.
- 5. After the files are copied, the modem driver is installed. Click the Finish button to continue.
- 6. If your modem supports voice features, Windows will install the Modem Audio Device. The Found New Hardware Wizard will appear again. Click the Next button to continue, and repeat steps  $2 - 4$ .

Your modem and driver are now installed

### **REMOVING THE MODEM FROM WINDOWS 2000**

- 1. Open the Control Panel and start the System applet.
- 2. Click the Hardware tab, then click on the Device Manager button.
- 3. Click to expand the Modem listing, then click to select the modem.
- 4. From the Action menu, select Uninstall. When prompted, click OK to confirm that you want to remove the modem.

# **Technical Reference**

### **Typing Commands**

In terminal mode, type commands in either upper or lower case, not a combination. Use the Backspace key to delete errors. You cannot delete the original AT command because it is stored in the modem buffer.

If a command has numeric options and you do not include a number, zero is assumed. For example, if you type **ATB**, the command ATB0 is assumed.

Every command except **A/**, **+++**, and **A>** must begin with the AT prefix and be entered by pressing **ENTER**.

The maximum command length is 58 characters. This does not include the AT prefix, carriage returns, or spaces.

**All defaults are based on the &F1 Hardware Flow Control template loaded in NVRAM when the modem is shipped.**

### **AT Command Set**

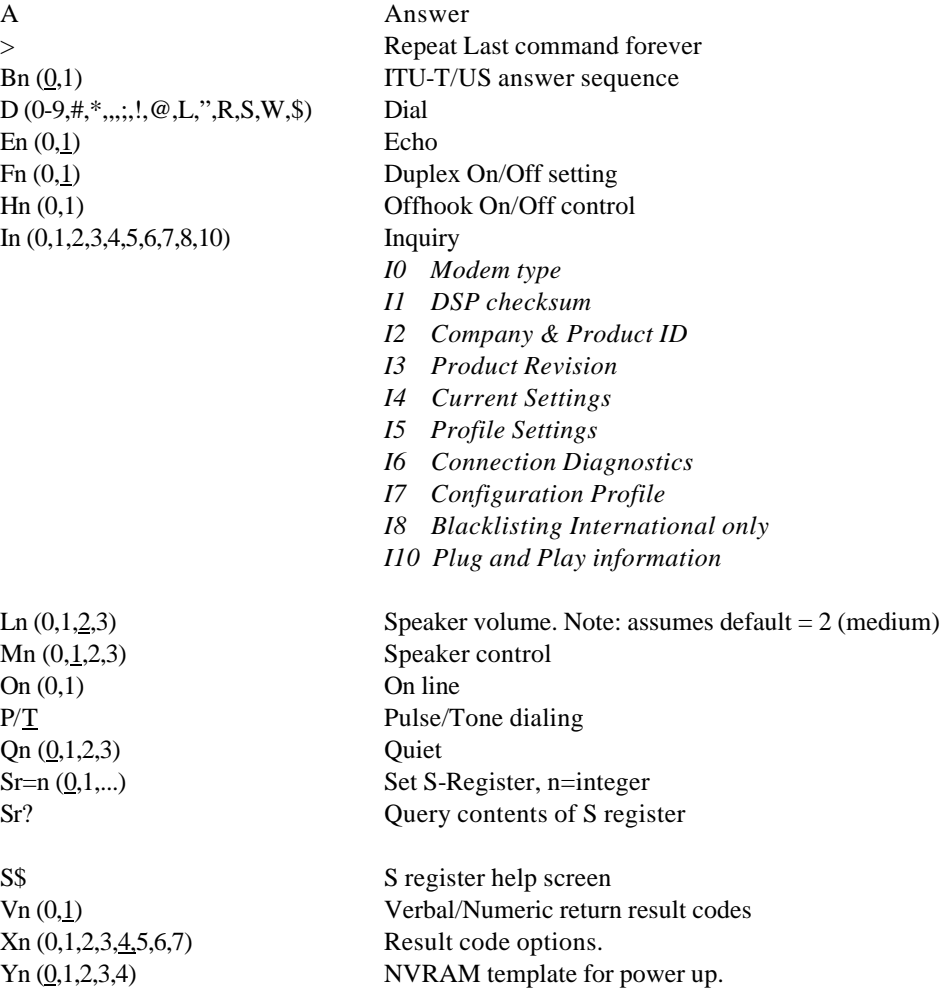

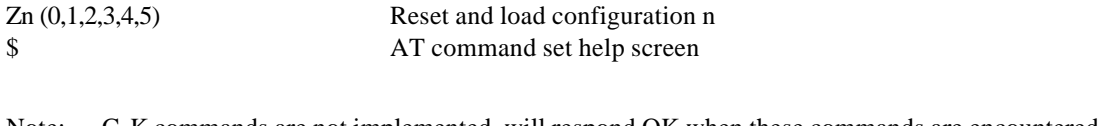

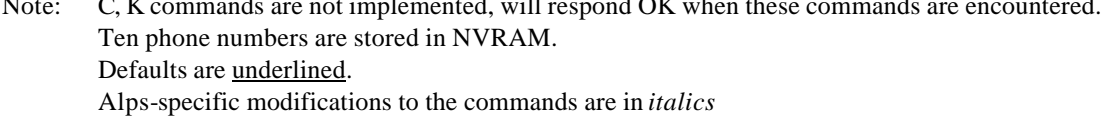

### **Extended AT Command Set**

96,97,98,121,122,145,146)

96,97,98,121,122,145,146)

96,97,98,121,122,145,146)

96,97,98, 121,122,145,146)

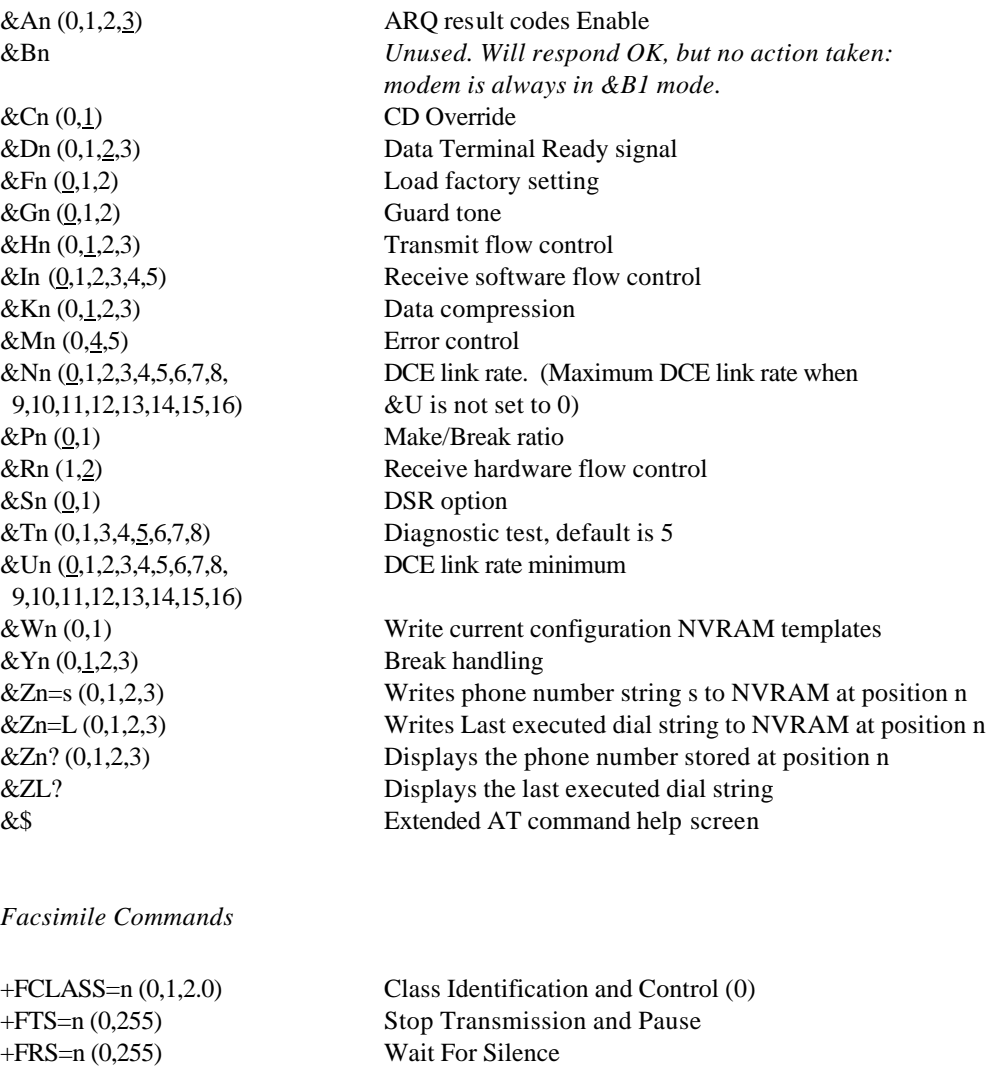

+FTM=n (3,24,48,72,73,74, Transmit Data with Carrier +FRM=n (3,24,48,72,73,74, Receive Data with Carrier +FTH=n (3,24,48,72,73,74, Transmit HDLC Data with Carrier +FRH=n (3,24,48,72,73,74, Receive HDLC Data with Carrier

### **Speakerphone/TAD Commands**

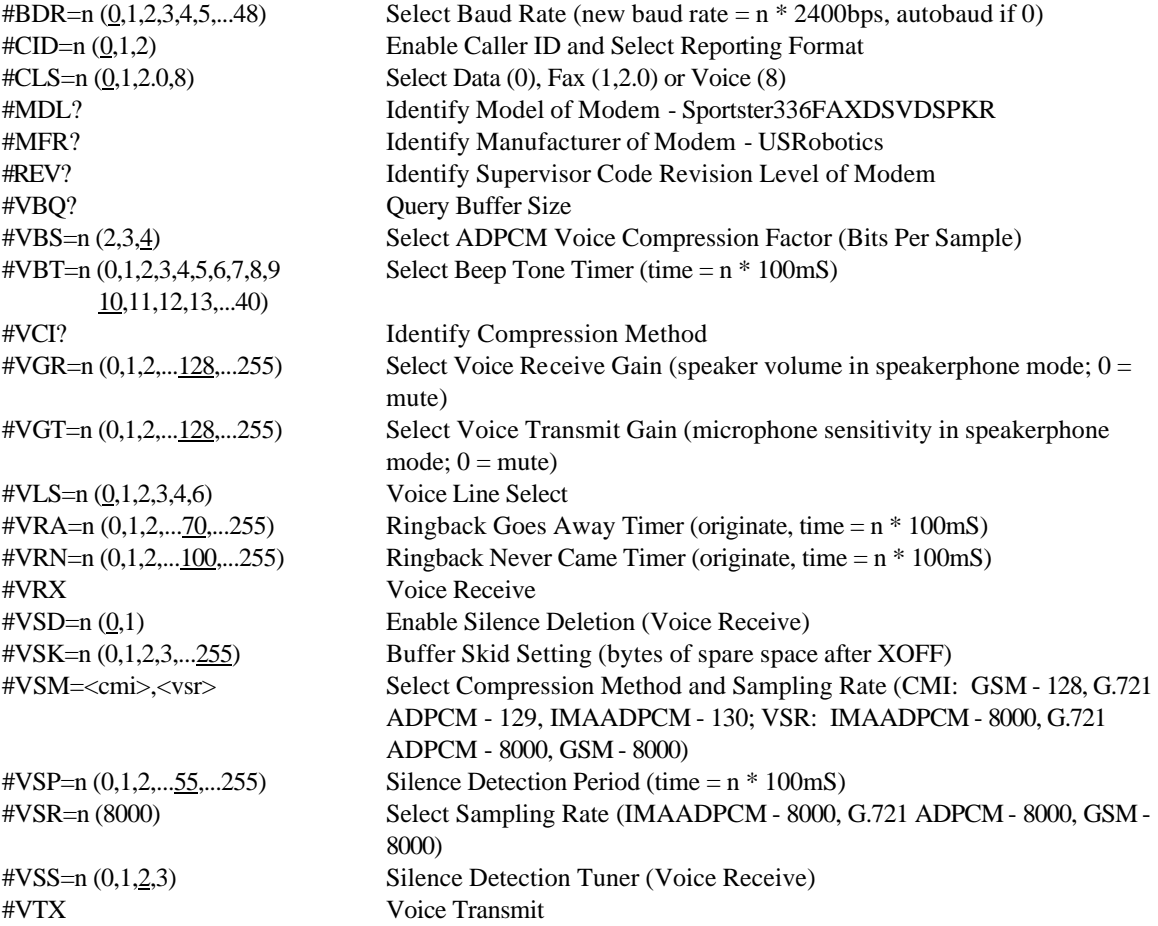

### **Miscellaneous Commands**

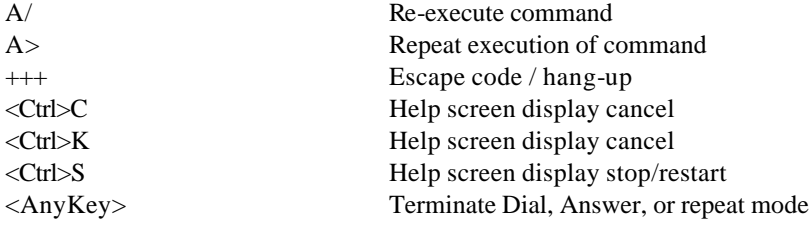

### **S Registers**

- S0 \* Number of rings to answer on (0) S1 Counts number of rings (0) S2  $*$  Defines escape code character  $(43)$ S3 \* Defines carriage return character (13) S4  $*$  Defines line feed character  $(10)$ S5 \* Defines backspace character (8) S6 \* Sets number of seconds modem waits before dialing (2) S7 \* Sets number of seconds modem waits for a carrier (60) S8 \* Comma delay time in seconds (2) S9  $*$  Carrier recognition time in tenths of a second  $(6)$ S10  $*$  Carrier Loss time in tenths of a second  $(7)$ S11 \* Touch tone spacing (mSec) (70) S12 \* Escape code time (1/50sec) (50) S13  $*$  Bit mapped (0) 1 Reset on DTR drop 2 Reset non-MNP buffer to 128 bytes 4 Set backspace key to delete 8 Do DS0 on DTR 16 Do DS0 on reset 32 Disable V.32bis ASL mode 64 Disable Quick Retrains 128 Disconnect on escape code S15  $*$  Bit mapped  $(0)$ 1 Disable ARQ/MNP for V.22 2 Disable ARQ/MNP for V.22bis 4 Disable ARQ/MNP for V.32 and V.32bis 8 Disable MNP Handshake 16 Disable MNP level 4 32 Disable MNP level 3 64 Special MNP incompatibility 128 Disable V.42 136 Disable Initial V.42 phase detection S16 Bit mapped  $\left(\underline{0}\right)$ 2 Touch tone test 4 Use internal test pattern S18 Test Timer (sec)  $\left(\underline{0}\right)$ S19  $*$  Inactivity time-out (min) ( $\underline{0}$ ) S21  $*$  Break length (1/100sec) (10) S22 \* ASCII Code for XON character (17) S23 \* ASCII Code for XOFF character (19) S25  $\star$  DTR minimum pulse width (1/100sec) (20) S27 \* Bit mapped (0) 1 V21 mode 2 Enable non trellis code V.32bis 4 Disable V.32 8 Disable 2100 16 Enable V.23 32 Disable V.32bis 128 Software Compatibility Mode
- S28 \* Multimode training program (8)
	- 0 Eliminates the V.32 answer tones for faster connection
- Default time
- Disable all connections except V.32 9600bps
- S29 \* V.21/V.23 Fallback timer (20)
- S30 \* Reserved
- S31  $*$  TAD Audio level adjust  $(128)$
- S32  $*$  Bit mapped (16)
	- V.8 Call Indicate enable
	- Enable V.8 mode
	- Disable V.FC modulation
	- Disable V.34 modulation
	- Disable V.34bis modulation
	- Disable X2
	- Disable V.90
	- Reserved
- S33  $*$  Bit mapped  $\textcircled{\scriptsize{0}}$ 
	- Disable 2400 Symbol rate
	- Disable 2743 Symbol rate
	- Disable 2800 Symbol rate
	- Disable 3000 Symbol rate
	- Disable 3200 Symbol rate
	- Disable 3429 Symbol rate
	- Reserved
	- Disable Shaping
- S34  $\qquad$  \* Bit mapped (0)
	- Disable 8S-2D trellis encoding
	- Disable 16S-4D trellis encoding
	- Disable 32S-2D trellis encoding
	- Disable 64S-4D trellis encoding
	- Disable Non linear coding
	- Disable TX level deviation
	- Disable Pre-emphasis
	- Disable Pre-coding
- S38 \* Set duration before forced on-hook termination of a data connection when DTR is de-asserted during an MNP connection (0)
- S41  $*$  Bit mapped (0)
	- Enable Distinctive Ring detection

Note: Defaults are underlined.

\* indicates that the S register is saved in NVRAM.

The volume of the ringing sound from the internal speaker used in DSVD mode will be stored in an S register.

# **Regulatory Information**

### **Manufacturer's Declaration of Conformity**

The manufacturer of this modem declares that the product conforms to the FCC's specifications: Part 15:

Operation is subject to the following two conditions:

- (1) this device may not cause harmful electromagnetic interference, and
- (2) this device must accept any interference received including interference that may cause undesired operations.

#### Part 68:

This equipment complies with FCC Rules Part 68. Located on the modem is the FCC Registration Number and Ringer Equivalence Number (REN).

You must provide this information to the telephone company if requested. The REN is used to determine the number of devices you may legally connect to your telephone line. In most areas, the sum of the REN of all devices connected to one line must not exceed five (5.0). You should contact your telephone company to determine the maximum REN for your calling area.

This equipment uses the following USOC jacks: RJ-11C.

This equipment may not be used on coin service provided by the telephone company. Connection to party lines is subject to state tariffs.

An FCC compliant telephone cord and modular plug may be provided with this equipment, which is designed to connect to the telephone network or premises wiring using a Part 68 compliant compatible jack. See installation instructions for details.

#### **Caution to the User**

The user is cautioned that any changes or modifications not expressly approved by the party responsible for compliance could void the user's authority to operate the equipment.

#### **IC (Canada)**

This digital apparatus does not exceed the Class B limits for radio noise emissions from digital apparatus set out in the interference-causing equipment standard entitled Digital Apparatus, ICES-003 of Industry Canada.

#### **UL Listing/CUL Listing**

This information technology equipment is UL-Listed and CUL-Listed for use with UL-Listed personal computers that have installation instructions detailing user installation of card cage accessories.

#### **Connecting to the Telephone Company**

It is not necessary to notify the telephone company before installing the modem. However, the telephone company may request the telephone number(s) to which the modem is connected and the FCC information printed on this section.

Be sure that the telephone line you are connecting the modem to is a standard analog line and not a digital (PBX), party, or coin telephone line.

If the modem is malfunctioning, it may affect the telephone lines. In this case, disconnect the modem until the source of the difficulty is traced.

#### **Fax Branding**

The Telephone Consumer Protection Act of 1991 makes it unlawful for any person to use a computer or other electronic device, including fax machines, to send any message unless such message clearly contains in a margin at the top or bottom of each transmitted page or on the first page of the transmission, the date and time it is sent, an identification of the business or other entity, or other individual sending the message, and the telephone number of the sending machine or of such business, other entity, or individual.

(The telephone number provided may not be a 900 number or any other umber for which charges exceed local or long-distance transmission charges.)

#### **Radio and Television Interference**

This equipment generates and uses radio frequency energy and if not installed and used properly, in strict accordance with the manufacturer's instructions, may cause interference to radio and television reception. The modem has been tested and found to comply with the limits for a Class B computing device in accordance with the specifications in Part 15 of FCC rules, which are designed to provide reasonable protection against such interference in a residential installation. However, there is no guarantee that interference will not occur in a particular installation.

If this device does cause interference to radio or television reception, which you can determine by monitoring reception when the modem is installed and when it is removed from the computer, try to correct the problem with one or more of the following measures:

Reorient the receiving antenna (for televisions with antenna reception only) or cable input device. Relocate the computer with respect to the receiver.

Relocate the computer and/or the receiver so that they are on separate branch circuits.

If necessary, consult your dealer or an experienced radio/television technician for additional suggestions.

You may find the following booklet, prepared by the Federal Communications Commission, helpful:

How to Identify and Resolve Radio-TV Interference Problems

Stock No. 004-000-0345-4 U.S. Government Printing Office Washington, DC 20402

In accordance with Part 15 of the FCC rules, the user is cautioned that any changes or modifications to the equipment described in this manual that are not expressly approved by the manufacturer could void the user's authority to operate the equipment.

#### **For Canadian Modem Users**

NOTICE: The Industry Canada (IC) label identifies certified equipment. This certification means the equipment meets certain telecommunications network protective, operational, and safety requirements as prescribed in the appropriate Terminal Equipment Technical Requirements document(s). The Department does not guarantee the equipment will operate to the user's satisfaction. Before installing this equipment, users should ensure that it is permissible to be connected to the facilities of the local telecommunications company. The equipment must also be installed using an acceptable method of connection. In some cases, the company's inside wiring associated with a single-line, individual service may be extended by means of a certified connector assembly (telephone extension cord.) The customer should be aware that compliance with the above conditions may not prevent degradation of service in some situations.

Currently, telecommunication companies do not allow users to connect their equipment to jacks except in precise situations that are spelled out in tariffing arrangements with those companies.

Repairs to certified equipment should be coordinated by a representative designated by the supplier. Any repairs or alterations made by the user to this equipment, or equipment malfunctions, may give the telecommunications company cause to request the user to disconnect the equipment.

For your own protection, make sure that the electrical ground connections of the power utility, telephone lines, and internal metallic water pipe system, if present, are connected together. This precaution may be particularly important in rural areas.

CAUTION: Do NOT attempt to make such connections yourself. Instead contact the electric inspection authority or electrician, as appropriate.

"NOTICE: The Ringer Equivalence Number (REN) assigned to each terminal device provides an indication of the maximum number of terminals allowed to be connected to a telephone interface. The termination on an interface may consist of any combination of devices subject only to the requirement that the sum of the Ringer Equivalence Numbers of all the devices does not exceed 5."

The Ringer Equivalence Number is located on the modem's circuit board.

For service and repair issues, contact your computer system manufacturer.

#### **CE Compliance**

#### **Electromagnetic Compatibility**

This device complies with the following standards in accordance with the European Directives 89/336/EEC. Immunity EN 50082-1 06/92 Emission EN 55022 class B 08/87

#### **Safety (Low Voltage Directive)**

This device complies with the following standards in accordance with European Directives 91/263/EEC and 72/23/EEC:

EN 60950/A2 10/93 EN 41003 08/93

The ports on this modem have the following safety status: Telephone line connector = TNV-2 All other ports = SELV

These definitions are classified as per safety standard: EN 60950/A4 3/97 SELV: Safety Extra Low Voltage TNV-2: Telecommunications Network Voltage